# BlueChi

# A multi-nodes systemd service controller

https://github.com/containers/bluechi

# Goals

- Systemd service controller
	- Application can be containerized doesn't have to be
	- Integrates well with quadlet (and thus with podman)
- Multi-nodes support
- Dbus-based API
	- Use dbus to make BlueChi do something
	- Use dbus to hear back from the services
- Cross-node service dependency
- Part of the monitoring stack

# **Architecture**

- bluechi
	- The application controlling systemd services via the agent running on different nodes
	- This can be run next to a bluechi-agent
- bluechi-agent
	- The agent running on each node
	- Receives notification from bluechi
	- Talks to systemd via its dbus unix domain socket
- bluechictl
	- A CLI that interacts with bluechi
	- More a convenience tool than something that would be integrated into another program
		- The proper way being to use the dbus API directly

# Global overview

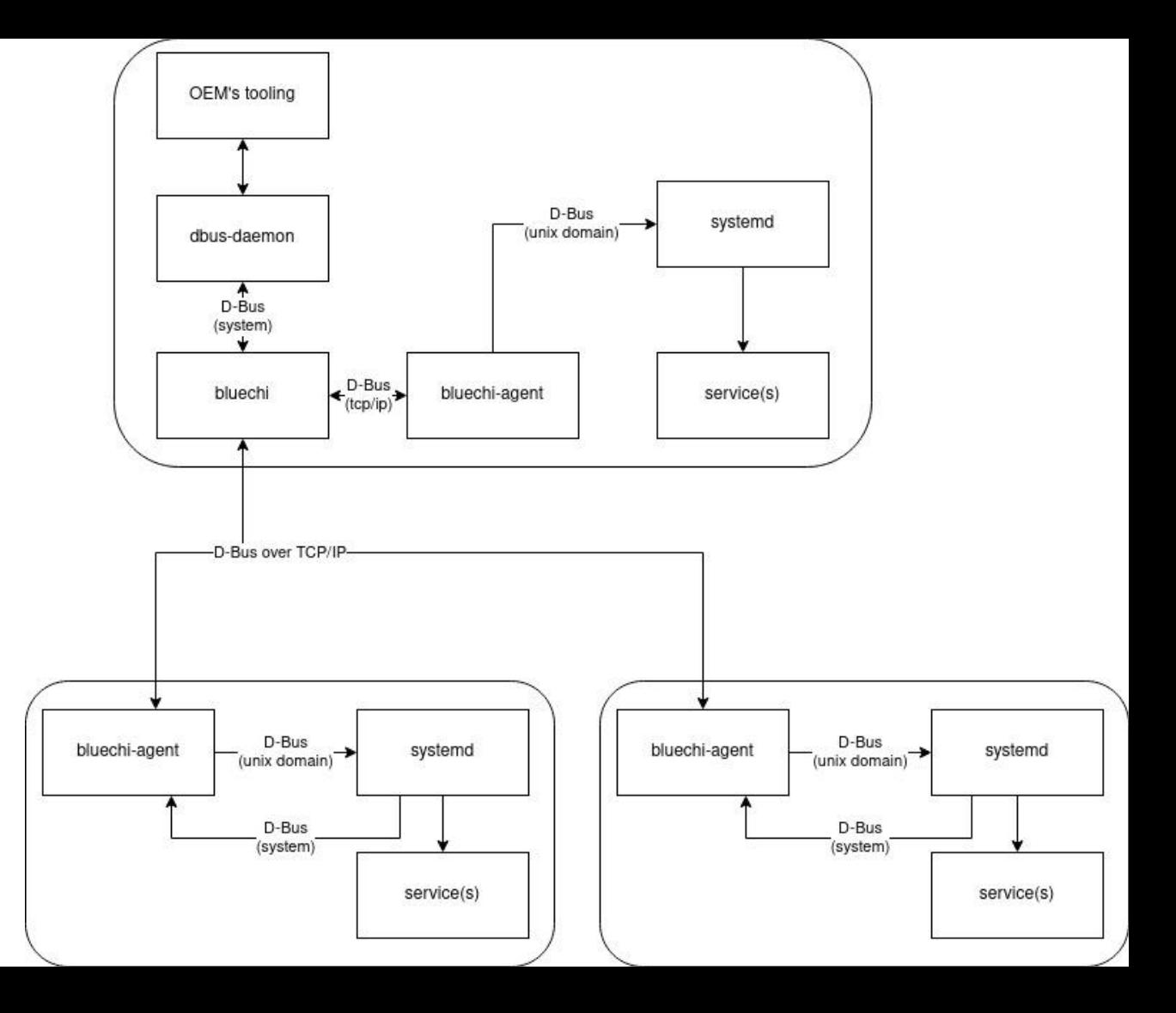

# Cross-device service dependencies

# Cross-node dependency support (Part 1)

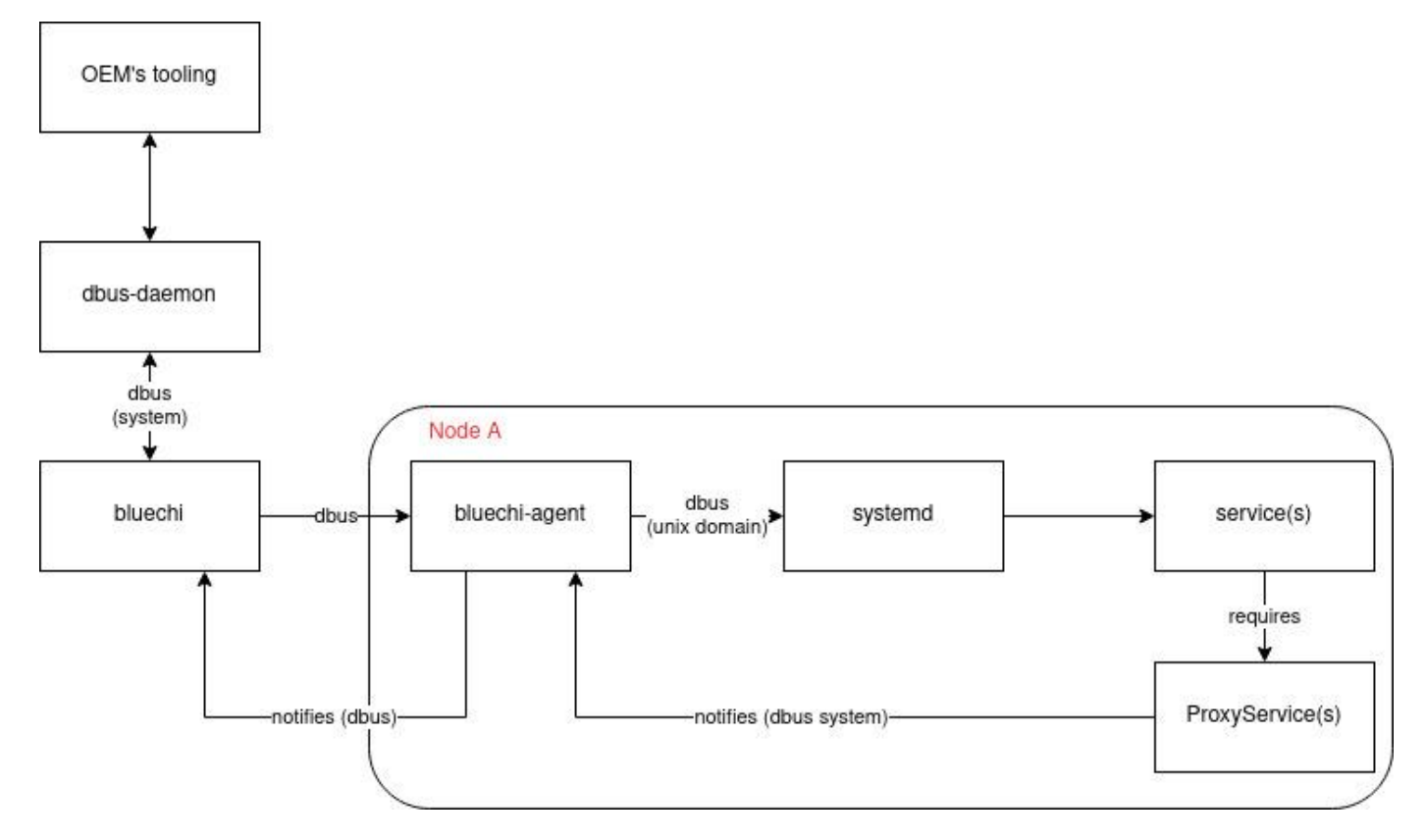

# Cross-node dependency support (Part 2)

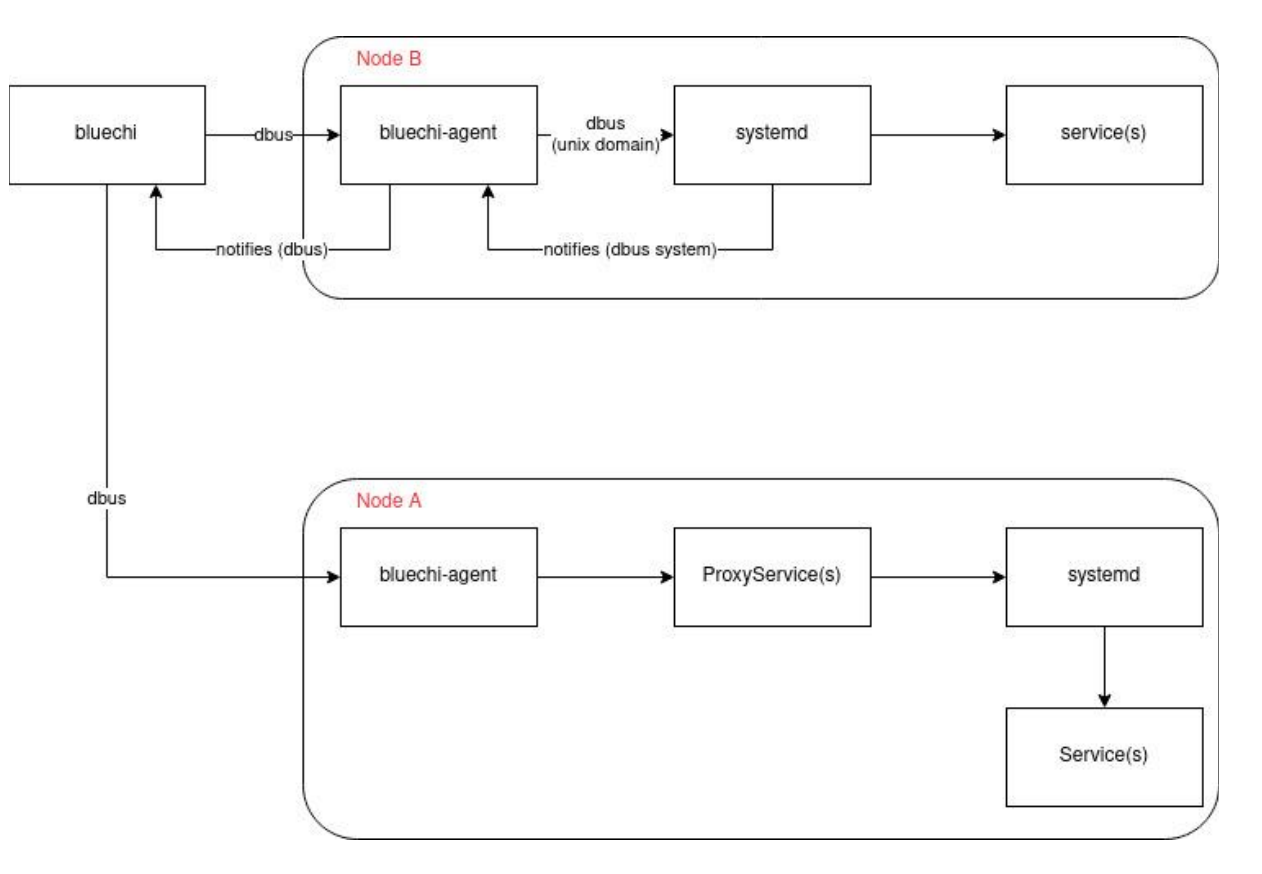

# Using BlueChi - examples

These examples are in python, but anything interacting with dbus will work

# List active services (1) - raw dbus call

```
#!/usr/bin/python3
 1
       # SPDX-License-Identifier: CC0-1.0
 \overline{2}3
       from collections import namedtuple
 \overline{4}5
       import dasbus.connection
       bus = dashed() connection. SystemMessageBus()
 6
 \overline{7}NodeUnitInfo = namedtuple("NodeUnitInfo", ["node", "name",
 8
 9
                                                     "description", "load state", "active state", "sub state", "follower",
                                                     "object path", "job id", "job type", "job object path"])
1011manager = bus.get proxy("org.eclipse.bluechi", "/org/eclipse/bluechi")
12
       units = manager.ListUnits()1314for u in units:
           info = NodelInitInfo(*u)15
           if info.active state == "active" and info.name.endswith(".service"):
16
                print(f"Node: {info.node}, Unit: {info.name}")
17
```
# List active services (2) - python bluechi library

```
1
       #!/usr/bin/env python
       # SPDX-License-Identifier: CC0-1.0
2
 3
       ## vim:sw=4:ts=4:et
 4
       from bluechi.api import Manager
 5
 6
       for unit in Manager().list units():
 \overline{7}8
           # unit[node, name, description, load state, active state, ...]
 \overline{9}if unit[4] == 'active' and unit[1] .endswith ('. service''):
                print(f"Node: {unit[0]}, Unit: {unit[1]}")
10
```
# List active services (2)

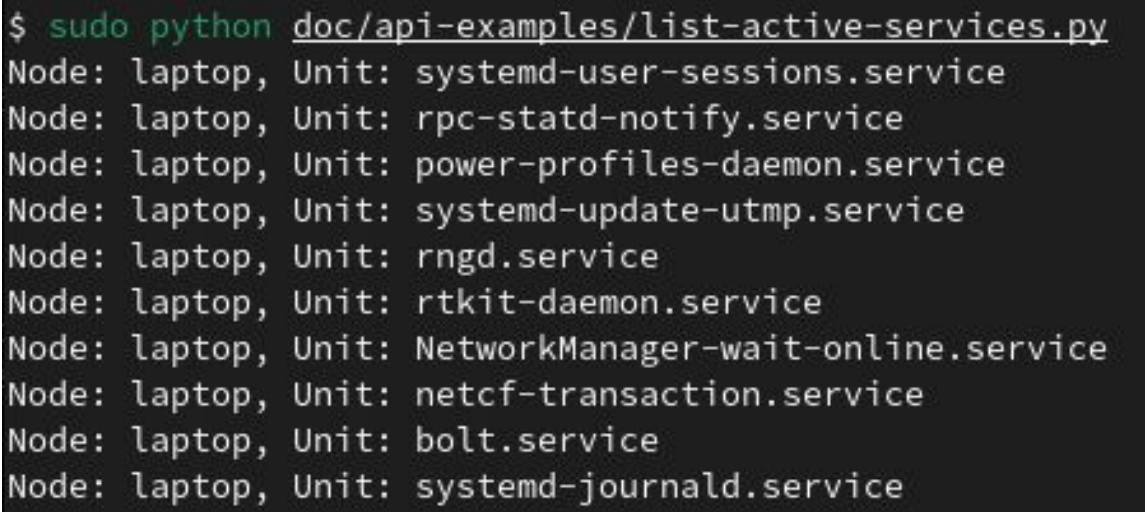

In this example, bluechi talks to a bluechi-agent running on a full Fedora desktop system

### Start service

#!/usr/bin/python3 # SPDX-License-Identifier: CC0-1.0

```
from datetime import datetime
import sys
from dasbus.connection import SystemMessageBus
from dasbus.loop import EventLoop
```

```
bus = SystemMessageBus()
```

```
if len(sys.argv) != 3:
   print("No node name and unit supplied")
    sys.exit(1)
```

```
node_name = sys.argv[1]unit_name = sys.argv[2]
```
manager = bus.get proxy("org.eclipse.bluechi", "/org/eclipse/bluechi") node path = manager.GetNode(node name) node = bus.get proxy("org.eclipse.bluechi", node path)

```
loop = EventLoop()
```

```
def job_removed(id, job_path, node_name, unit, result):
   if job_path == my_job_path:
        run time = (datetime.utcnow() - start time).total seconds()
        print(f"Started '{unit}' on node '{node name}' with result '{result}' in {run time*1000:.1f} msec")
       loop.quit()
```

```
start_time = datetime.utcnow()
```

```
manager.JobRemoved.connect(job_removed)
my job_path = node.StartUnit(unit_name, "replace")
loop.run()
```
### Start service

```
$ systemctl status httpd
o httpd.service - The Apache HTTP Server
     Loaded: loaded (/usr/lib/systemd/system/httpd.service; disabled; preset: disabled)
    Drop-In: /usr/lib/systemd/system/service.d
             L_{10-timeout-abort.comf}Active: inactive (dead)
       Docs: man:httpd.service(8)
Jul 10 15:27:40 flame.pingoured.fr systemd[1]: Starting httpd.service - The Apache HTTP Server...
Jul 10 15:27:40 flame.pingoured.fr systemd[1]: Started httpd.service - The Apache HTTP Server.
Jul 10 15:27:40 flame.pingoured.fr httpd[2658984]: Server configured, listening on: port 80
Jul 10 15:28:00 flame.pingoured.fr systemd[1]: Stopping httpd.service - The Apache HTTP Server...
Jul 10 15:28:02 flame.pingoured.fr systemd[1]: httpd.service: Deactivated successfully.
Jul 10 15:28:02 flame.pingoured.fr systemd[1]: Stopped httpd.service - The Apache HTTP Server.
$ sudo python doc/api-examples/start-unit.py laptop httpd.service
Started 'httpd.service' on node 'laptop' with result 'done' in 139.1 msec
$ systemctl status httpd
 httpd.service - The Apache HTTP Server
     Loaded: loaded (/usr/lib/systemd/system/httpd.service; disabled; preset: disabled)
    Drop-In: /usr/lib/systemd/system/service.d
             L_{10-timeout-abort.comf}Active: active (running) since Mon 2023-07-10 15:28:29 CEST; 1s ago
       Docs: man:httpd.service(8)
   Main PID: 2661114 (httpd)
     Status: "Started, listening on: port 80"
     Tasks: 177 (limit: 23233)
     Memory: 15.4M
        CPU: 117ms
     CGroup: /system.slice/httpd.service
             -2661114 /usr/sbin/httpd -DFOREGROUND
             -2661115 /usr/sbin/httpd -DFOREGROUND
             -2661117 /usr/sbin/httpd -DFOREGROUND
             -2661118 /usr/sbin/httpd -DFOREGROUND
             -2661119 /usr/sbin/httpd -DFOREGROUND
Jul 10 15:28:29 flame.pingoured.fr systemd[1]: Starting httpd.service - The Apache HTTP Server...
Jul 10 15:28:29 flame.pingoured.fr systemd[1]: Started httpd.service - The Apache HTTP Server.
Jul 10 15:28:29 flame.pingoured.fr httpd[2661114]: Server configured, listening on: port 80
```
# Some monitoring

# hirtectl monitor

```
Monitor path: /org/containers/hirte/monitor/3
Subscribing to node '*' and unit '*'
[laptop] \starUnit created (reason: virtual)
[rpi4] *Unit created (reason: virtual)
[rpi4] hirte-agent.service
        Unit properties changed (Interface: org.freedesktop.systemd1.Service)
        StatusText:
[rpi4] hirte-agent.service
        Unit properties changed (Interface: org.freedesktop.systemd1.Unit)
        ActiveState: active
[rpi4] *Unit state changed (reason: virtual)
        Active: inactive (agent-offline)
[rpi4] *Unit removed (reason: virtual)
```
### **Metrics**

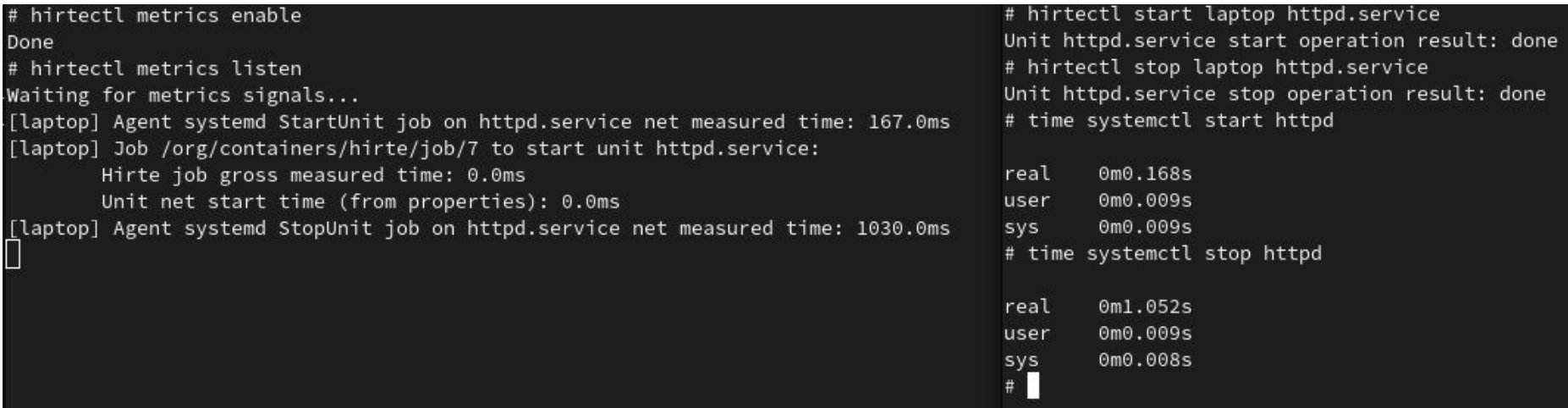

#### Ballpark estimate

*Metrics does not support the cross-node service dependency at the moment - it is being worked on*

# Assumptions

# Assumptions

- BlueChi does not handle the "initial setup" of the system
	- Ie: systems boot to it target/default state BlueChi handles the transitions
- BlueChi does not know service dependencies
	- This is handled at the systemd level

# Testing BlueChi

# Testing BlueChi

- On Fedora, CentOS/RHEL:
	- Soon to be available: dnf install bluechi
		- hirte is still available there
	- For CentOS/AutoSD/RHEL:
		- From the **EPEL** project
		- From the [AutoSD or Automotive SIG repository](https://sigs.centos.org/automotive/#artifacts)
- Using Containers:
	- AutoSD Development Container:

[https://gitlab.com/CentOS/automotive/container-images/-/tree/main/images/autosd](https://gitlab.com/CentOS/automotive/container-images/-/tree/main/images/autosd?ref_type=heads)

# Questions?

Some references:

- <https://www.redhat.com/en/blog/running-containers-cars>
- <https://www.redhat.com/en/blog/introducing-hirte-deterministic-multi-node-service-controller>
- <https://www.youtube.com/watch?v=8RiRiviSVqM> Hirte Multi-node service orchestration for edge - DevConf.CZ 2023

- <https://github.com/containers/bluechi/>
- <https://bluechi.readthedocs.io/en/latest/>